## ZONE DE STOCKAGE

**C** PARAMÈTRES

## **Zone de stockage**

**1.** A partir de l'écran d'accueil, cliquer sur le menu déroulant

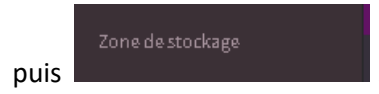

**2.** La liste des zones de stockage s'ouvre :

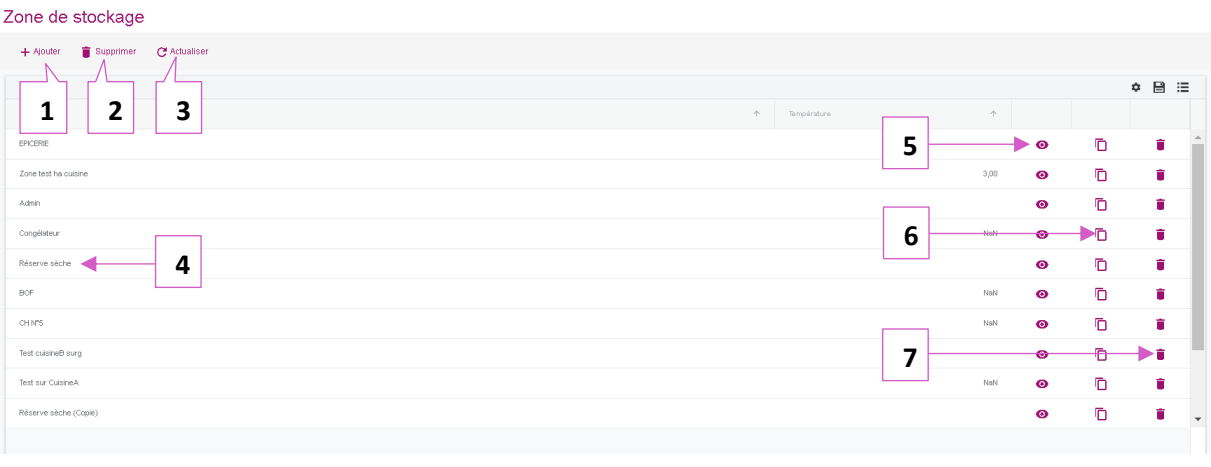

- 1. Permet d'ajouter un lieu de stockage (voir exemple ci-dessous).
- 2. Permet de supprimer un lieu de stockage.
- 3. Permet d'actualiser les lieux de stockage.
- 4. Nom des lieux de stockage.
- 5. Permet de visualiser les détails du lieu de stockage.
- 6. Permet de dupliquer le lieu de stockage.
- 7. Permet de supprimer un lieu de stockage.

## **3. Création des lieux de stockage :**

Après avoir cliqué sur  $\overline{a}$  + Ajouter la fenêtre pour la création des lieux de stockage s'ouvre :

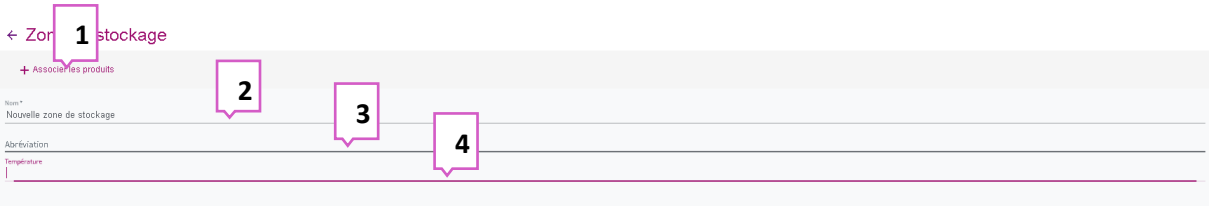

- 1. Permet d'associer des produits à une zone de stockage (voir exemple ci-dessous).
- 2. Nom du lieu de stockage.
- 3. Abréviation pour le lieu de stockage.
- 4. Permet d'indiquer une température pour le lieu de stockage.

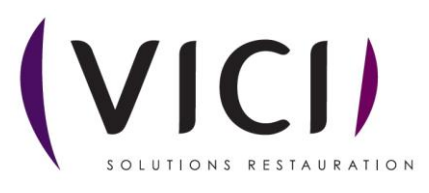

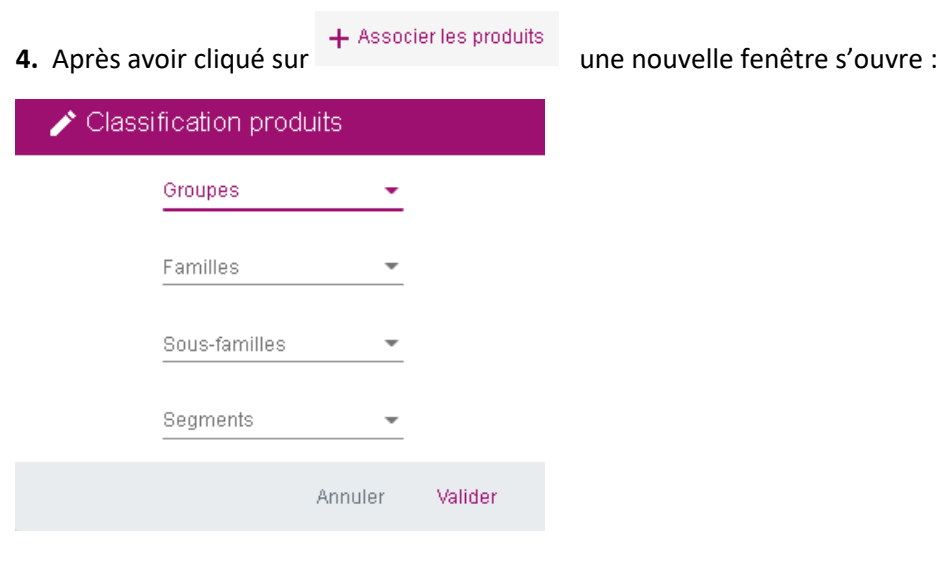

Cette fenêtre vous permet d'associer vos produits par groupes, familles, sous-familles et segment suivant vos préférences.

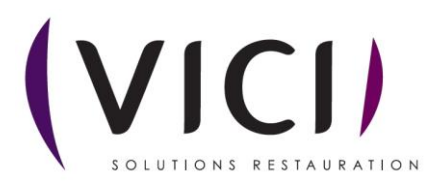